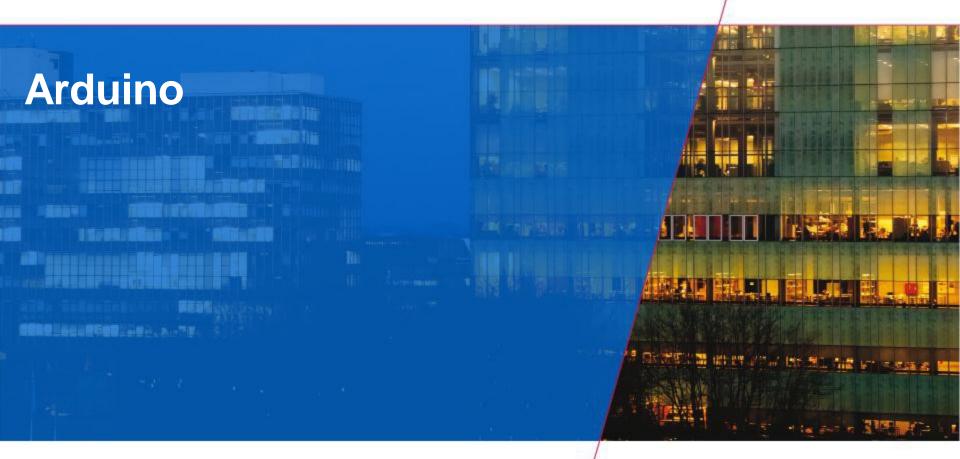

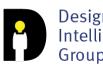

Designed Intelligence Group

**Technische Universiteit** Eindhoven University of Technology

Department of Industrial Design

Where innovation starts

e

# Today

- Arduino Board
- Blink an LED
- Digital Input
- Analog Input
- Analog Output

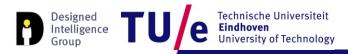

# Why Arduino?

### 'Physical' Computing

- Fast prototyping
- Easy to use
- Used by designers and artists
- Large user community
  - Blog, Forum, Playground (wiki)

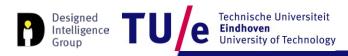

## **Really getting started**

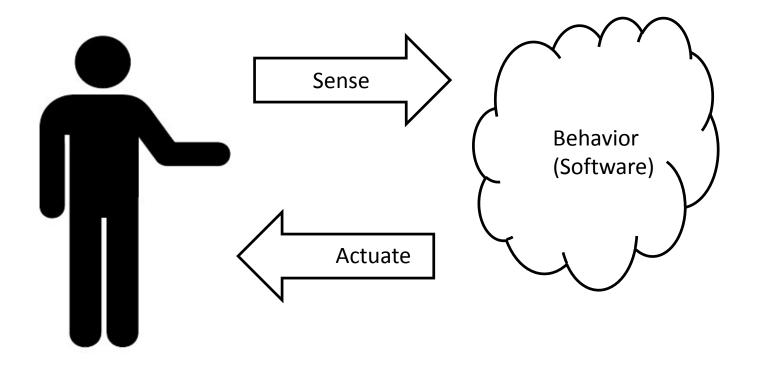

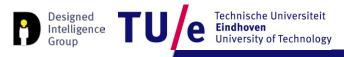

# Arduino board types (non exhaustive)

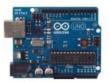

Arduino Uno

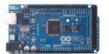

Arduino Mega 2560

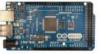

Arduino Mega ADK

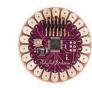

Arduino LilyPad

Arduino Ethernet

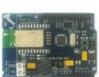

Arduino BT

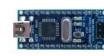

Arduino Nano

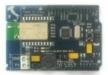

Arduino BT

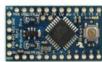

Arduino Pro Mini

Arduino Fio

Arduino Pro

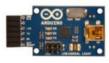

USB/Serial Light Adapter

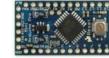

Arduino Pro Mini

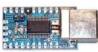

Designed Intelligence Group

Technische Universiteit Eindhoven University of Technology

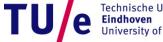

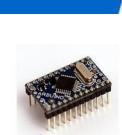

Arduino Mini

Arduino Mini

USB/Serial Light Adapter

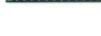

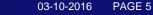

# **Arduino UNO**

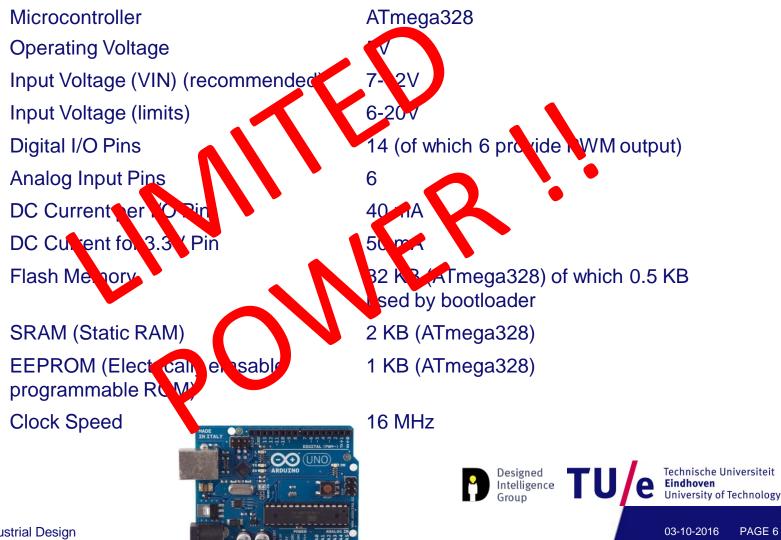

PAGE 6

# **Arduino UNO**

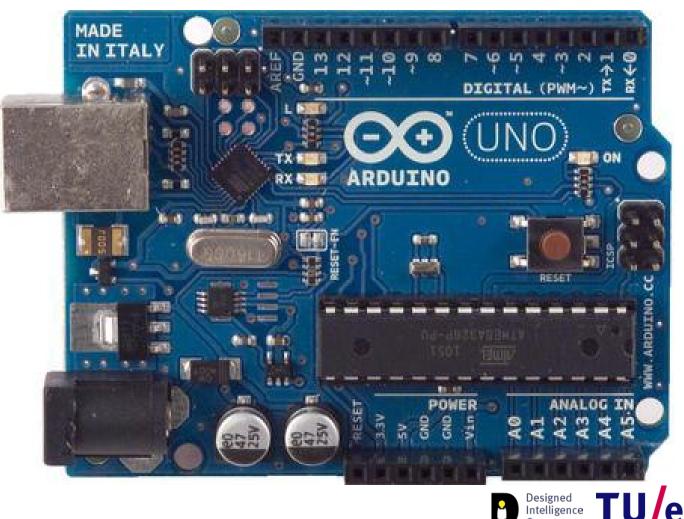

Technische Universiteit e Eindhoven University of Technology

TU

Group

## **UNO**

- USB Power supply (5V)
- External power supply (7V-12V)

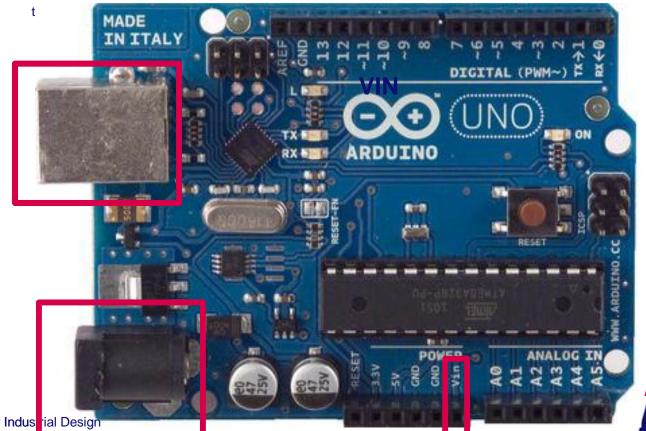

Technische Universiteit Eindhoven 9 University of Technology

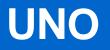

#### • Power pins: Vin, GND, 5V, 3.3V

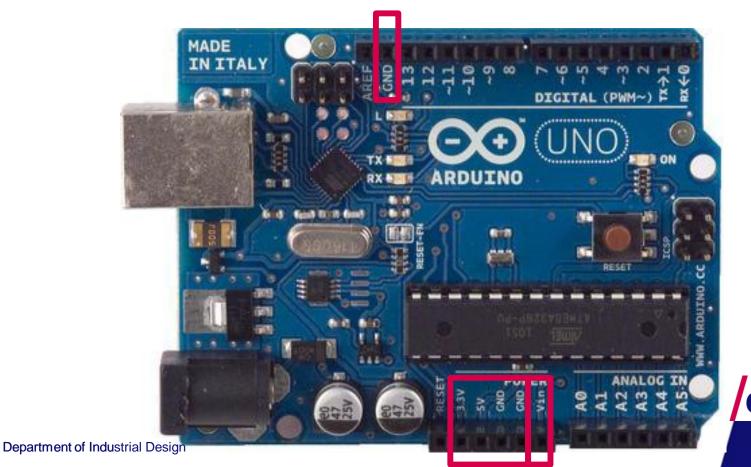

e Technische Universiteit Eindhoven University of Technology

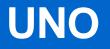

### • 14 digital I/O pins (0 or 5V), Pin 13: LED

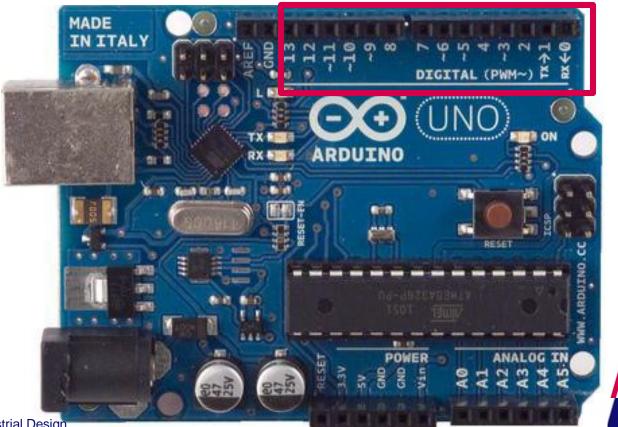

e Technische Universiteit Eindhoven University of Technology

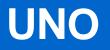

#### • 6 digital I/O pins provide PWM (~) output

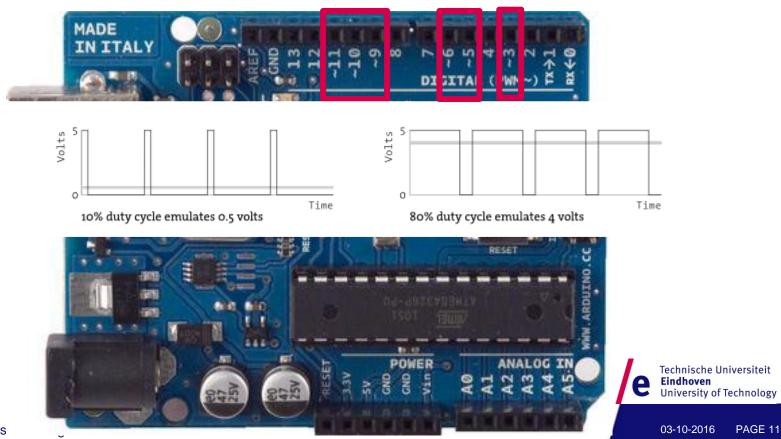

Department of Indus

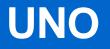

### 2 digital I/O pins provide serial communication

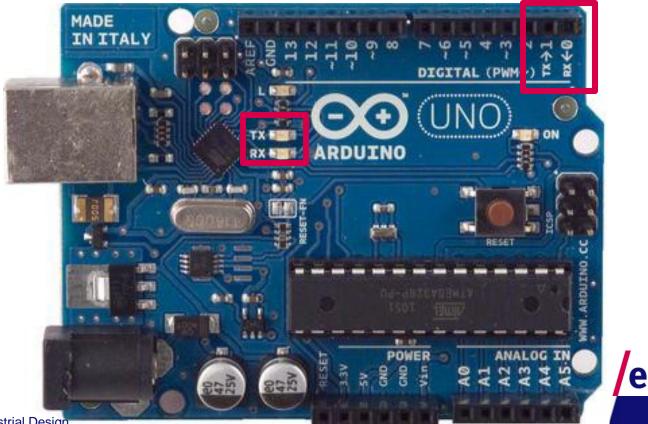

03-10-2016 PAGE 12

Technische Universiteit

University of Technology

Eindhoven

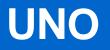

#### • 6 analog inputs, 0..5V => 0..1023

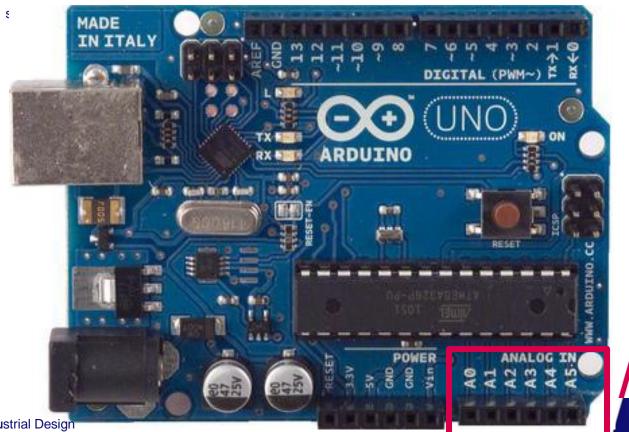

e Technische Universiteit Eindhoven University of Technology

Department of Industrial Design

03-10-2016 PAGE 13

### **Breadboard**

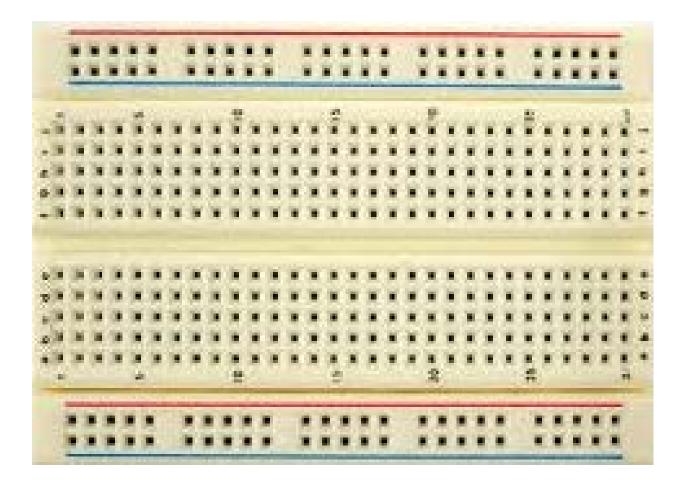

Designed Intelligence Group TU/e Technische Universiteit Eindhoven University of Technology

•

# **Software: IDE**

- http://arduino.cc/en/Main/Software
- https://www.arduino.cc/en/Guide/HomePage

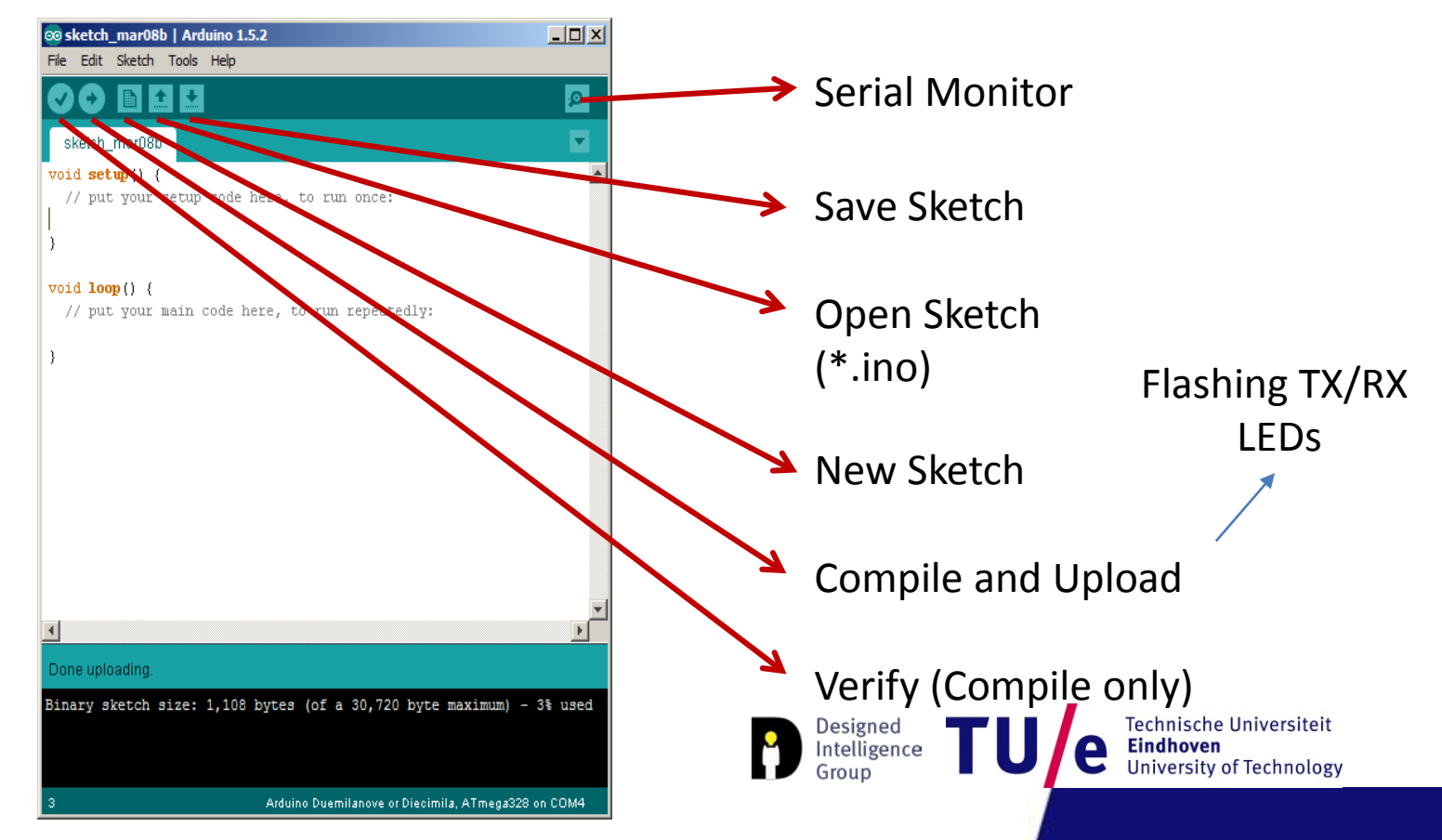

### **Hello World!**

#### Arduino IDE: File>Examples>Basics>Blink

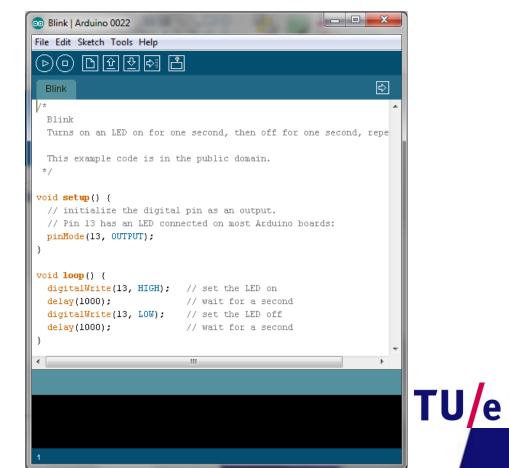

Technische Universiteit

University of Technology

Eindhoven

# **Blinking a LED**

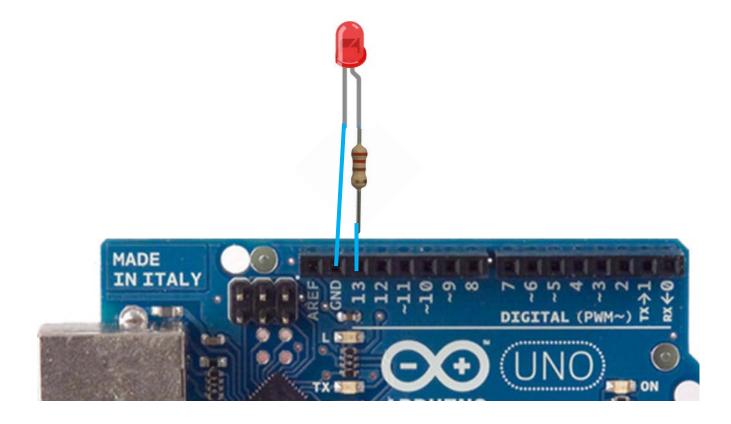

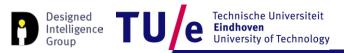

# **Blinking a LED**

#### #define LED 13

```
#define LED 13
```

```
void setup() {
    // initialize the digital pin as an output.
    // Pin 13 has an LED connected on most Arduino boards:
    pinMode(LED, OUTPUT);
}
void loop() {
    digitalWrite(LED, HIGH); // set the LED on
    delay(1000); // wait for a second
    digitalWrite(LED, LOW); // set the LED off
    delay(1000); // wait for a second
}
```

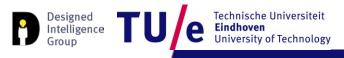

#### File>Examples>Digital>Button

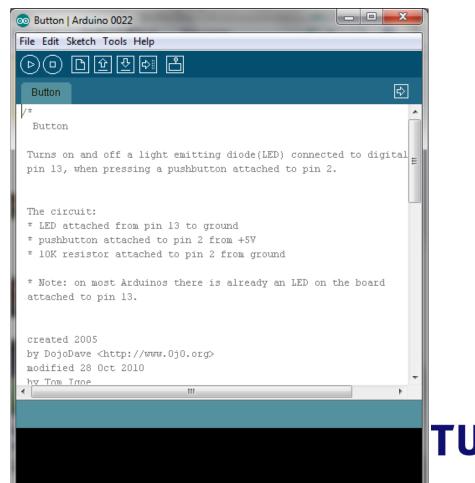

Department of Industrial Design

03-10-2016 PAGE 19

Technische Universiteit

University of Technology

Eindhoven

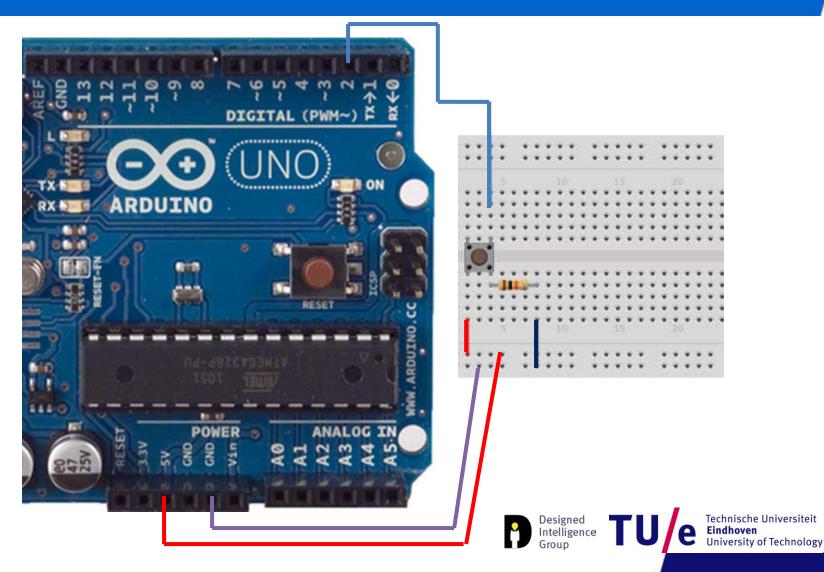

```
// constants won't change. They're used here to
// set pin numbers:
const int buttonPin = 2; // the number of the pushbutton pin
const int ledPin = 13; // the number of the LED pin
// variables will change:
int buttonState = 0; // variable for reading the pushbutton status
void setup() {
   // initialize the LED pin as an output:
   pinMode(ledPin, OUTPUT);
   // initialize the pushbutton pin as an input:
```

```
pinMode(buttonPin, INPUT);
```

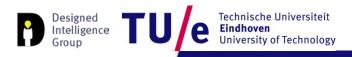

}

#### void loop(){

```
// read the state of the pushbutton value:
buttonState = digitalRead(buttonPin);
```

```
// check if the pushbutton is pressed.
// if it is, the buttonState is HIGH:
if (buttonState == HIGH) {
    // turn LED on:
    digitalWrite(ledPin, HIGH);
}
else {
    // turn LED off:
    digitalWrite(ledPin, LOW);
}
```

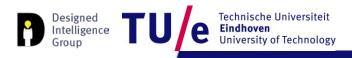

# **Analog input**

#### File>Examples>Analog>AnalogInput

#### • Instead of a potentiometer, we use a light sensor

| 💿 Ana                                | logInput   Arduino 0022                                                                                                    |    |
|--------------------------------------|----------------------------------------------------------------------------------------------------|----|
| File Ed                              | lit Sketch Tools Help                                                                                                    |    |
| <b>(</b>                             | • 🗅 한 🖓 🏝 Stop                                                                                                    |    |
| Ana                                  | loginput                                                                                                    | ¢  |
| Demo<br>turn<br>The                  | log Input<br>nstrates analog input by reading an analog sensor on<br>ing on and off a light emitting diode(LED) connected<br>amount of time the LED will be on and off depends on<br>value obtained by analogRead().                                                  |    |
| * Po<br>* ce<br>* on<br>* th<br>* LE | circuit:<br>tentiometer attached to analog input 0<br>nter pin of the potentiometer to the analog pin<br>e side pin (either one) to ground<br>e other side pin to +5V<br>D anode (long leg) attached to digital output 13<br>D cathode (short leg) attached to ground | E  |
|                                      | te: because most Arduinos have a built-in LED attache<br>in 13 on the board, the LED is optional.                                                                                                    | ed |
| Modi                                 | ted by David Cuartielles<br>fied 4 Sep 2010<br>om Igoe                                                                                                    |    |
| This                                 | example code is in the public domain.                                                                                                    | -  |
|                                      |                                                                                                    |    |

Technische Universiteit Eindhoven University of Technology

# **Analog input**

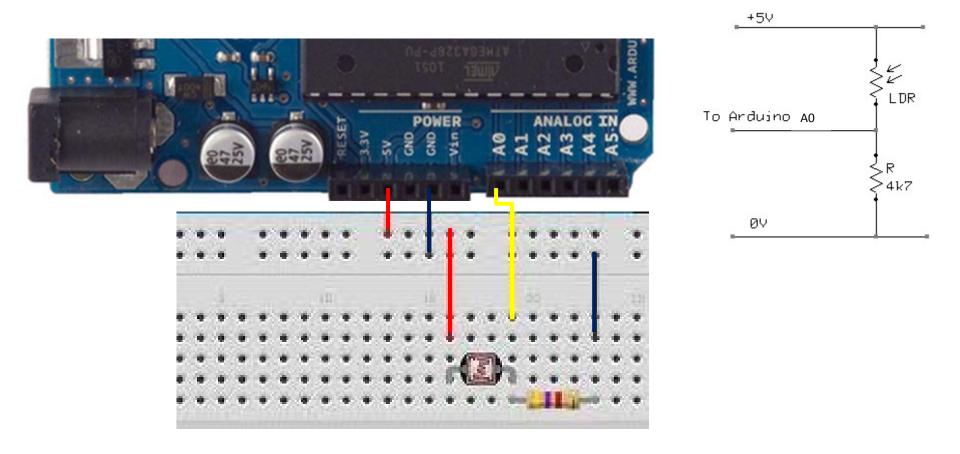

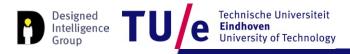

# **Analog input**

```
int sensorPin = A0; // select the input pin for the potentiometer
int ledPin = 13; // select the pin for the LED
int sensorValue = 0; // variable to store the value coming from the sensor
void setup() {
  // declare the ledPin as an OUTPUT:
 pinMode(ledPin, OUTPUT);
}
void loop() {
 // read the value from the sensor:
  sensorValue = analogRead(sensorPin);
  // turn the ledPin on
  digitalWrite(ledPin, HIGH);
  // stop the program for <sensorValue> milliseconds:
  delay(sensorValue);
  // turn the ledPin off:
  digitalWrite(ledPin, LOW);
  // stop the program for for <sensorValue> milliseconds:
  delay(sensorValue);
}
```

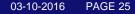

Technische Universiteit

University of Technology

Eindhoven

Intelligence

# Analog I/O

```
int sensorPin = A0; // select the input pin
int ledPin = 11; // select the pin for the LED
int sensorValue = 0; // variable to store the value coming from the sensor
```

```
void setup() {
   // declare the ledPin as an OUTPUT:
   pinMode(ledPin, OUTPUT);
}
```

```
void loop() {
    // read the value from the sensor:
    sensorValue = analogRead(sensorPin);
    // turn the ledPin on
    analogWrite ledPin, sensorValue/4);
}
```

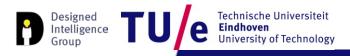

# **Additional Resources**

#### You may look at:

 Processing Electronics tutorial <u>https://processing.org/tutorials/electronics/</u>

And Many many more...

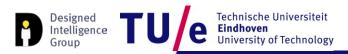

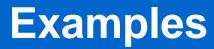

- Bad example
- Better example

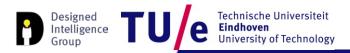

# Try this (homework-ish)

Connect a light sensor to the Arduino to detect when you wave your hand above it. Upon detection the Arduino activates a (LED) for a certain amount of time.

More complex:

It has to work in different lighting conditions...

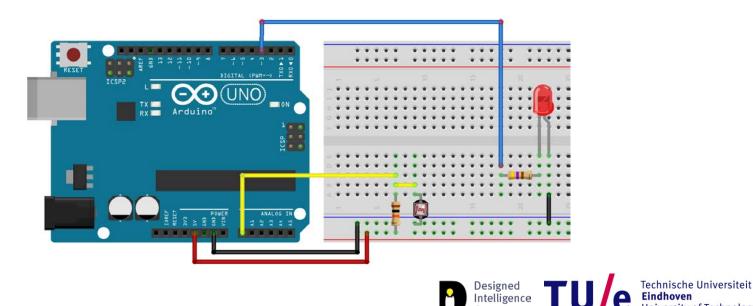

Department of Industrial Design

University of Technology

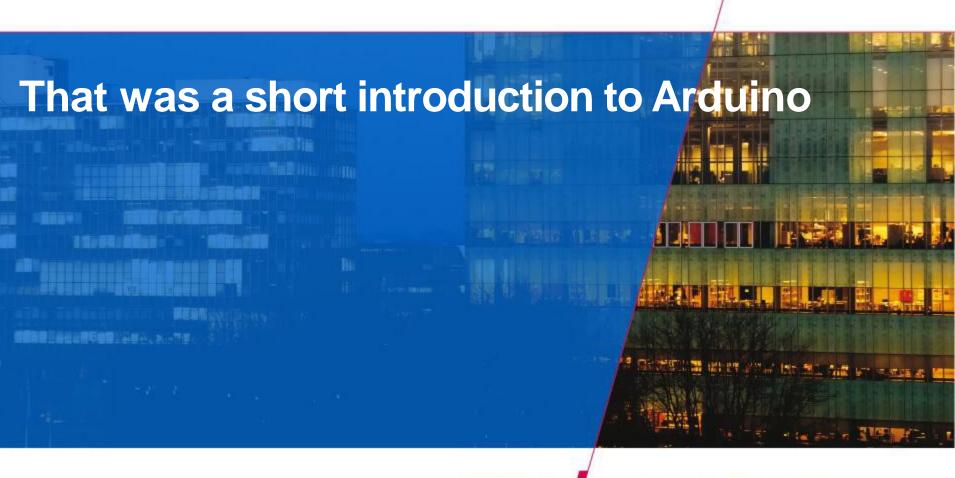

TU

Technische Universiteit **Eindhoven** University of Technology

Where innovation starts